## سأقوم بشرح شريط الأدوات للبرنامج الذي يظهر بالصورة .

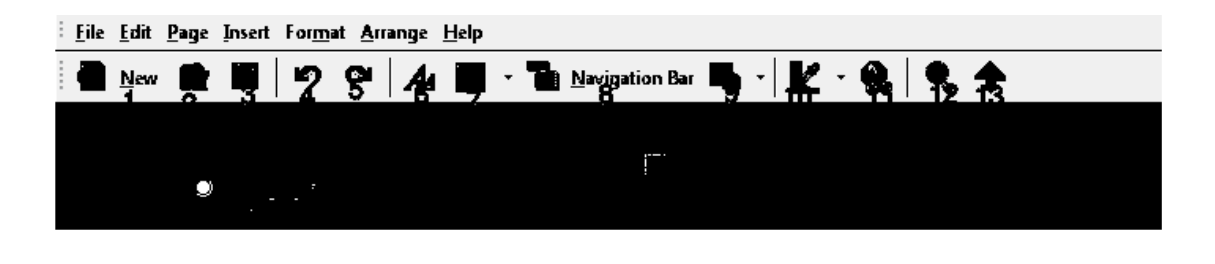

-1لإنشاء عمل جديد -2لفتح عمل سابق -3لحفظ العمل -4لتراجع عن خطوة -5العودة إلى الخطوة التي تم التراجع عنها -6لأضافه نص -7لإضافة صورة -8لإضافة أزرار -9لأضافه إشكال على شكل مربع أو دائرة -10لإضافة تأثير إلى الصورة أو الكتابة -11لإضافة رابط لموق أوع صفحة معينة -12لاستعراض العمل -13حفظ العمل بصيغه **Html** أو **php** أو **shtml**

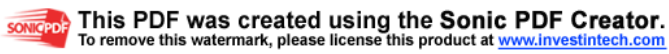

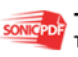